# **FAQ for ESC/POS**

410306900

All rights reserved. No part of this publication may be reproduced, stored in a retrieval system, or transmitted in any form or by any means, electronic, mechanical, photocopying, recording, or otherwise, without the prior written permission of Seiko Epson Corporation. No patent liability is assumed with respect to the use of the information contained herein. While every precaution has been taken in the preparation of this book, Seiko Epson Corporation assumes no responsibility for errors or omissions. Neither is any liability assumed for damages resulting from the use of the information contained herein.

Neither Seiko Epson Corporation nor its affiliates shall be liable to the purchaser of this product or third parties for damages, losses, costs, or expenses incurred by purchaser or third parties as a result of: accident, misuse, or abuse of this product or unauthorized modifications, repairs, or alterations to this product, or (excluding the U.S.) failure to strictly comply with Seiko Epson Corporation's operating and maintenance instructions.

Seiko Epson Corporation shall not be liable against any damages or problems arising from the use of any options or any consumable products other than those designated as Original EPSON Products or EPSON Approved Products by Seiko Epson Corporation. The contents of this document are covered by one or more of patents.

EPSON and ESC/POS<sup>®</sup> are registered trademarks of Seiko Epson Corporation.

**NOTICE:** The contents of this manual are subject to change without notice.

Copyright © 2002 by Seiko Epson Corporation, Nagano, Japan.

### FAQ about ESC/POS<sup>®</sup>

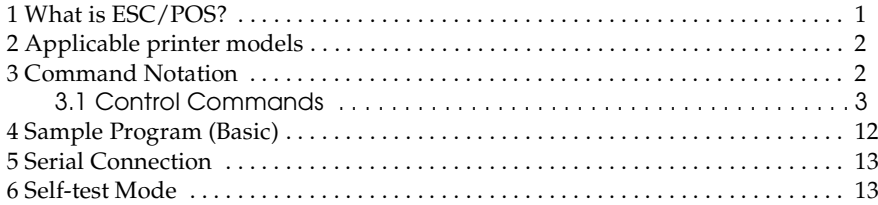

### <span id="page-4-0"></span>*1 What is ESC/POS?*

EPSON took the initiative by introducing  $\text{ESC}/\text{POS}^{\circledR}$ , a proprietary POS printer command system, which includes patented or patent pending commands and enables versatile POS system construction with high scalability. Compatible with all types of EPSON POS printers and displays, this proprietary control system also offers the flexibility to easily make future upgrades. Its popularity is worldwide.

 $\text{ESC}/\text{POS}^{\circledR}$  is designed to reduce the processing load on the host computer in POS environments. It comprises a set of highly functional and efficient commands that enables the full realization of the potential of printers.

#### *A command set designed for universal applicability*

The commands that are supported by all EPSON POS printers and those that are specific to individual models are clearly described. This means that  $\text{ESC}/\text{POS}^{\textcircled{\tiny{\textregistered}} }$  compatible software will work with any system and be suitable for a wide range of applications.

#### *Superb expandability allowing the addition of new functions*

New functions can be added and accommodated by the categories already provided in the command system.

#### *Allows more effective use of software*

Once a software application has been created for one printer in the TM series, it can be used as the basis for versions for the other printers in the series. Only a small portion of the program source code needs to be modified.

If you would like to get more information about  $\text{ESC}/\text{POS}^{\circledR}$  commands, contact the dealer where you purchased the product to get the  $\text{ESC}/\text{POS}^{\circledR}$  Application Programming Guide  $(ESC/POS<sup>®</sup> APG).$ 

### <span id="page-5-0"></span>*2 Applicable printer models*

This FAQ applies to TM-T90, TM-L90, TM- T88III, TM-J2000/TM-J2100, TM-L60II, TM-U200/TM-U210, TM-U220, and TM-U230. These printers support commands that are described in this FAQ as shown in the following table.

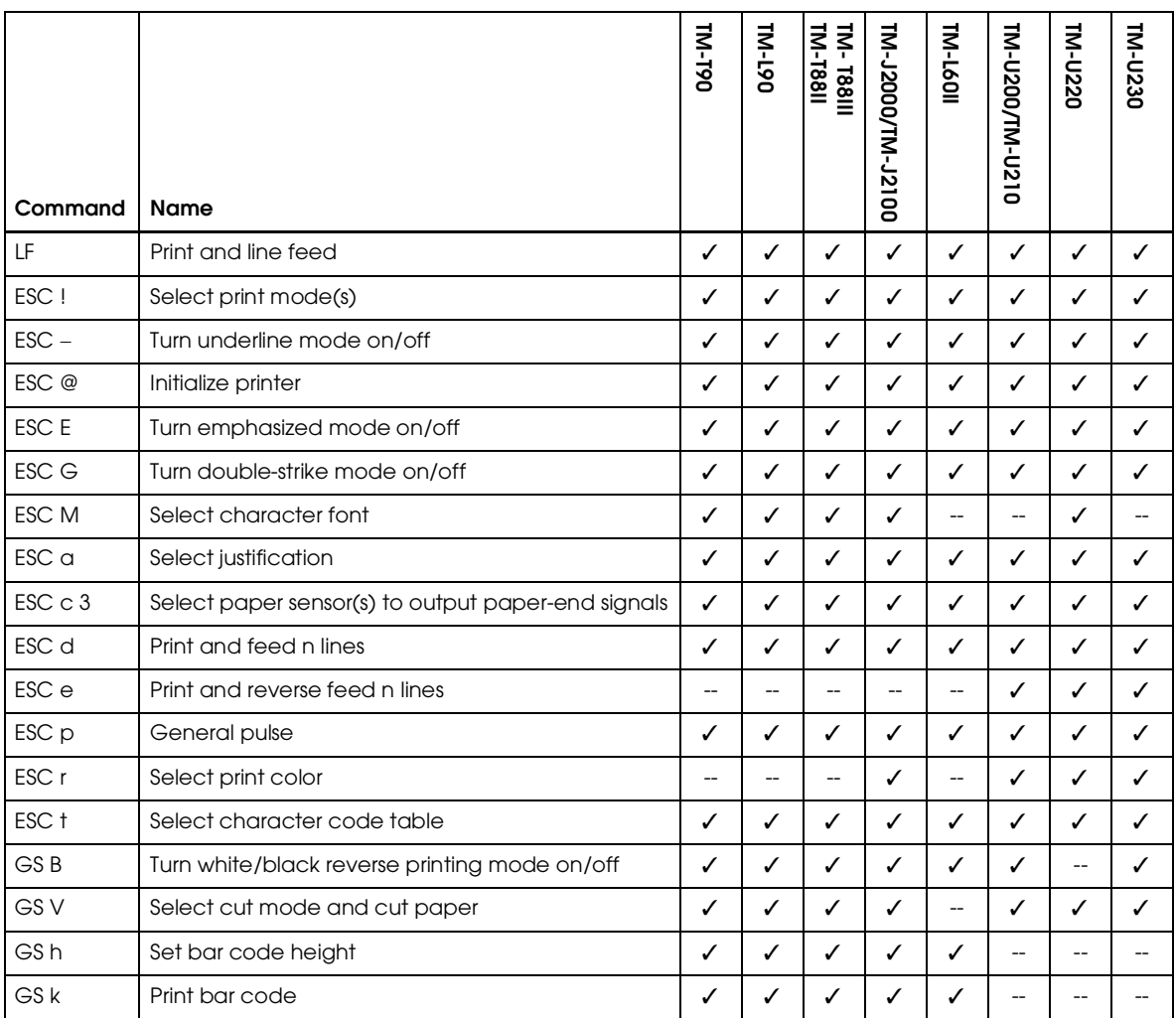

### <span id="page-5-1"></span>*3 Command Notation*

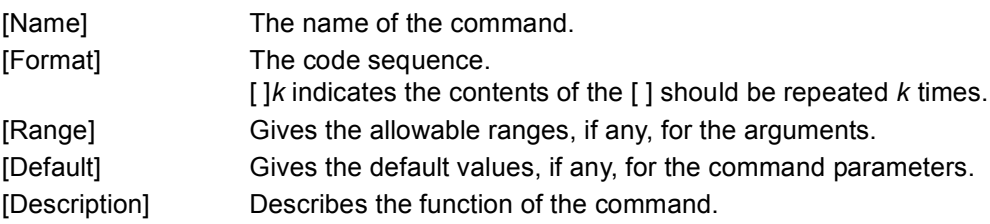

### <span id="page-6-0"></span>*3.1 Control Commands*

### **LF**

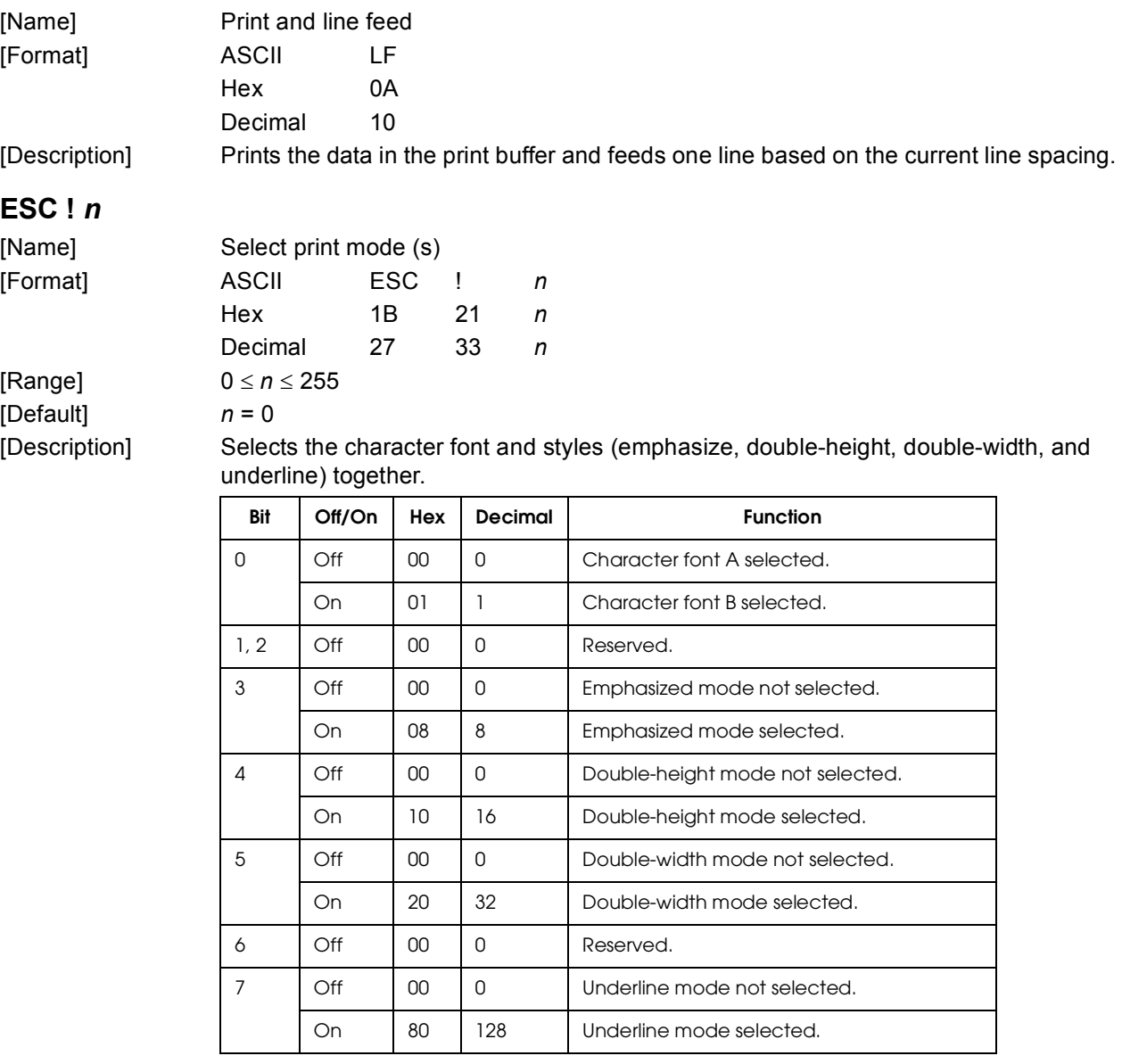

*Note:*

*With the TM-U200/TM-210, TM-U230, or TM-U220, n = 1 by default.*

### **ESC** − *n*

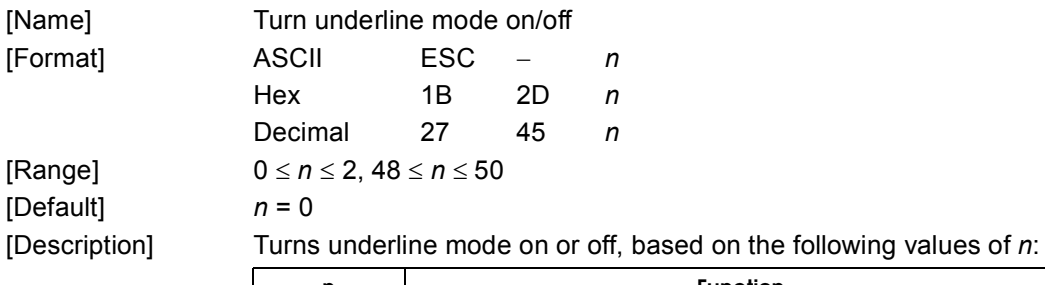

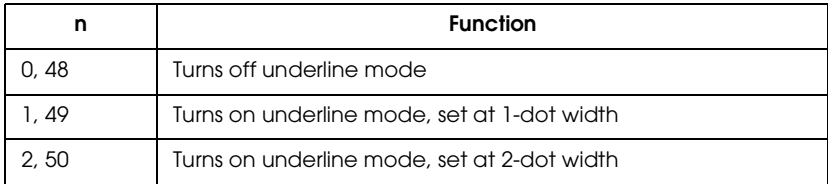

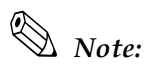

*With the TM-U230 or TM-U200/TM-U210, the range is n = 0, 1, 48, 49.*

### **ESC @**

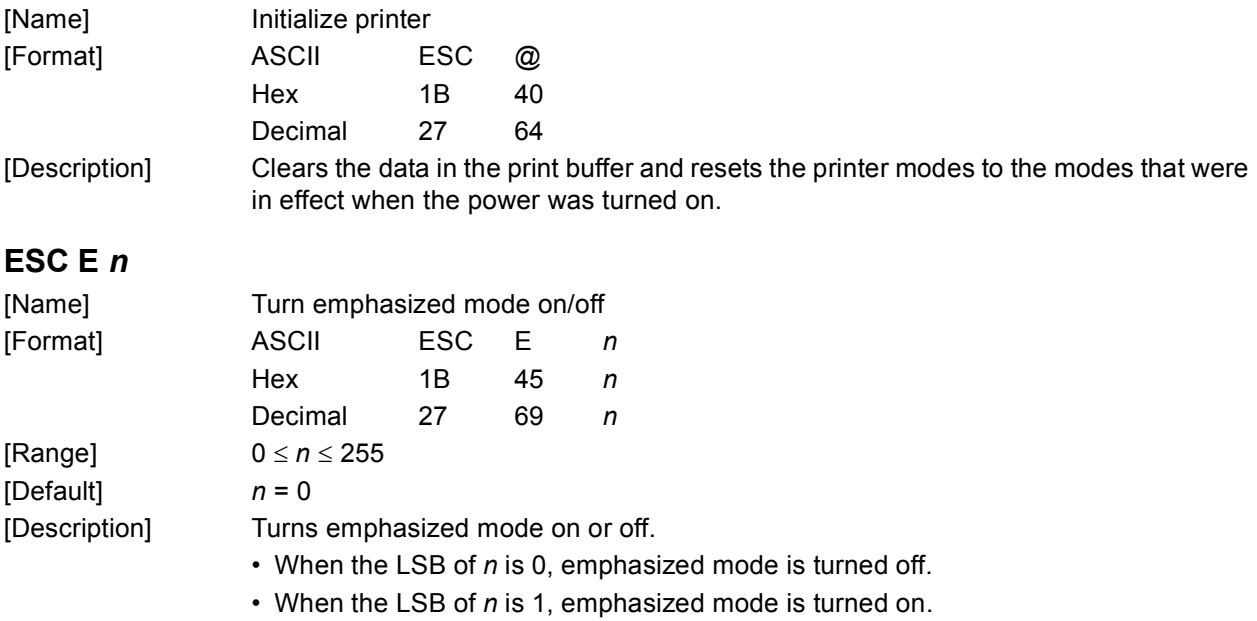

### **ESC G** *n*

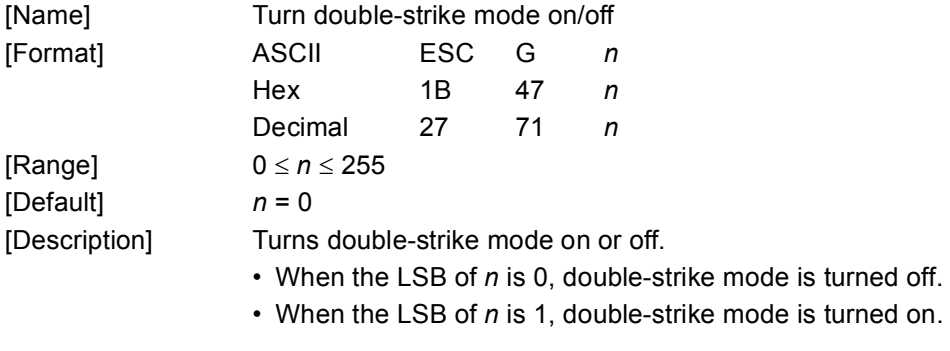

### **ESC M** *n*

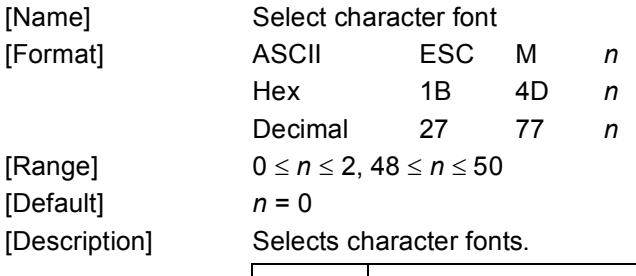

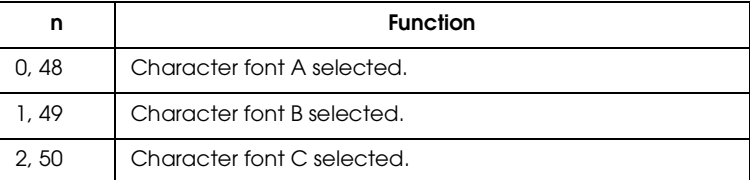

### *Notes:*

- *1. Some printers do not have font C. See the ESC/POS Application Programming Guide (ESC/POS APG).*
- *2. With the TM-U220, the range of n is n = 0, 1, 48, and 49. The default value is 1.*

### **ESC a** *n* [Name] Select justification [Format] ASCII ESC a *n* Hex 1B 61 *n* Decimal 27 97 *n* [Range] 0 ≤ *n* ≤ 2, 48 ≤ *n* ≤ 50 [Default] *n* = 0 [Description] Aligns all the data in one line to the position specified by *n* as follows:

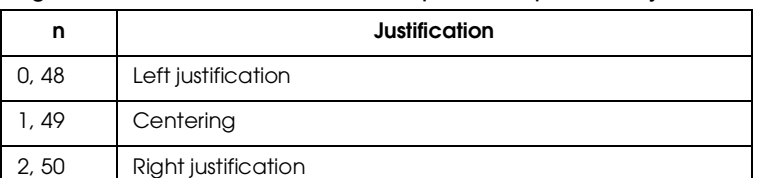

### **ESC c 3** *n*

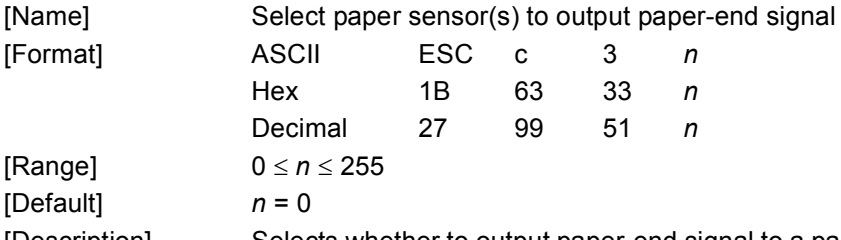

[Description] Selects whether to output paper-end signal to a parallel interface or not when a paperend is detected by the sensor selected, using *n* as follows:

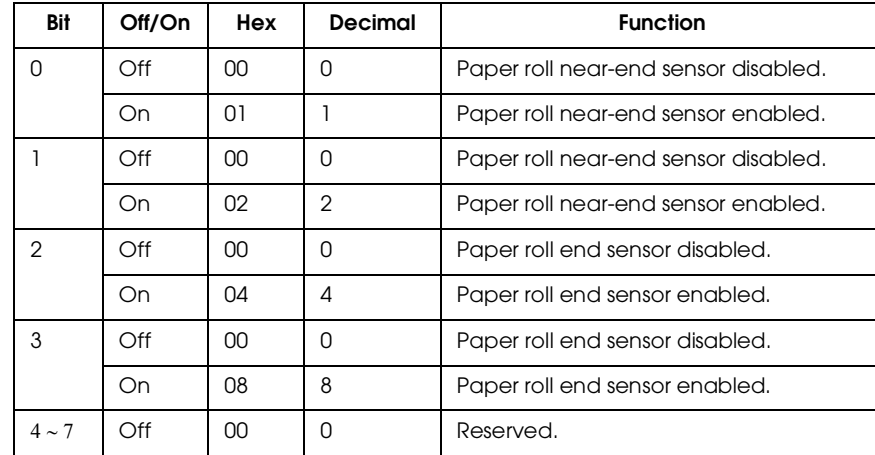

## *Note:*

*With the TM-L60II, n* = *3.*

With the TM-U200/TM-U210, TM-U220, TM-U230, n = 15.

### **ESC d** *n*

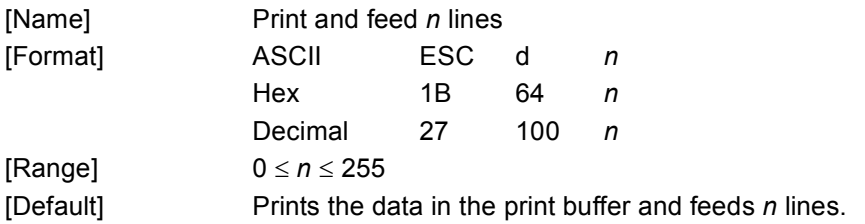

### **ESC e** *n*

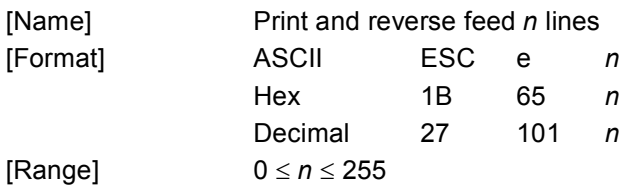

[Description] Prints the data in the print buffer and feeds *n* lines in the reverse direction.

### *Note:*

*With the TM-U200/TM-U210, TM-U220 and TM-U230, the range of n is*  $0 \le n \le 2$ *.* 

### **ESC p** *m t1 t2*

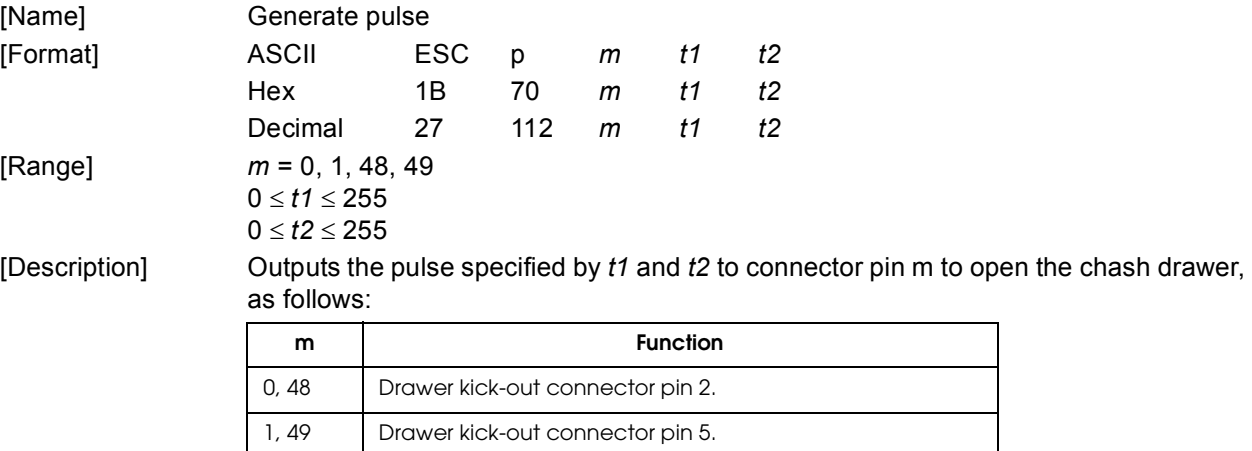

 $\cdot$  *t1* specifies the pulse ON time as  $[t1 \times 2 \text{ ms}]$ .

• *t2* specifies the pulse OFF time as  $[t2 \times 2 \text{ ms}]$ .

### *Note:*

*With the TM-U200/TM-U210 or TM-U220, if t2 < 50, t2 should be 50. With the TM-U230, if t1 < 50, t1 should be 50. If t2 < 50, t2 should be 50.*

### **ESC r** *n*

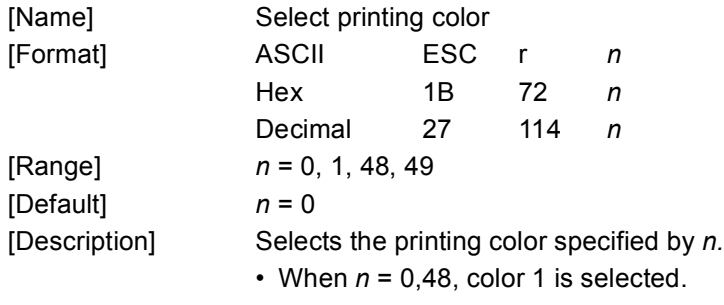

• When  $n = 1,49$ , color 2 is selected.

### *Note:*

*With the TM-J2100/2000, it is recommended to obtain the ESC/POS Application programming Guide (ESC/POS APG), which describes the recommended operation for 2 color printing control.*

### **ESC t** *n*

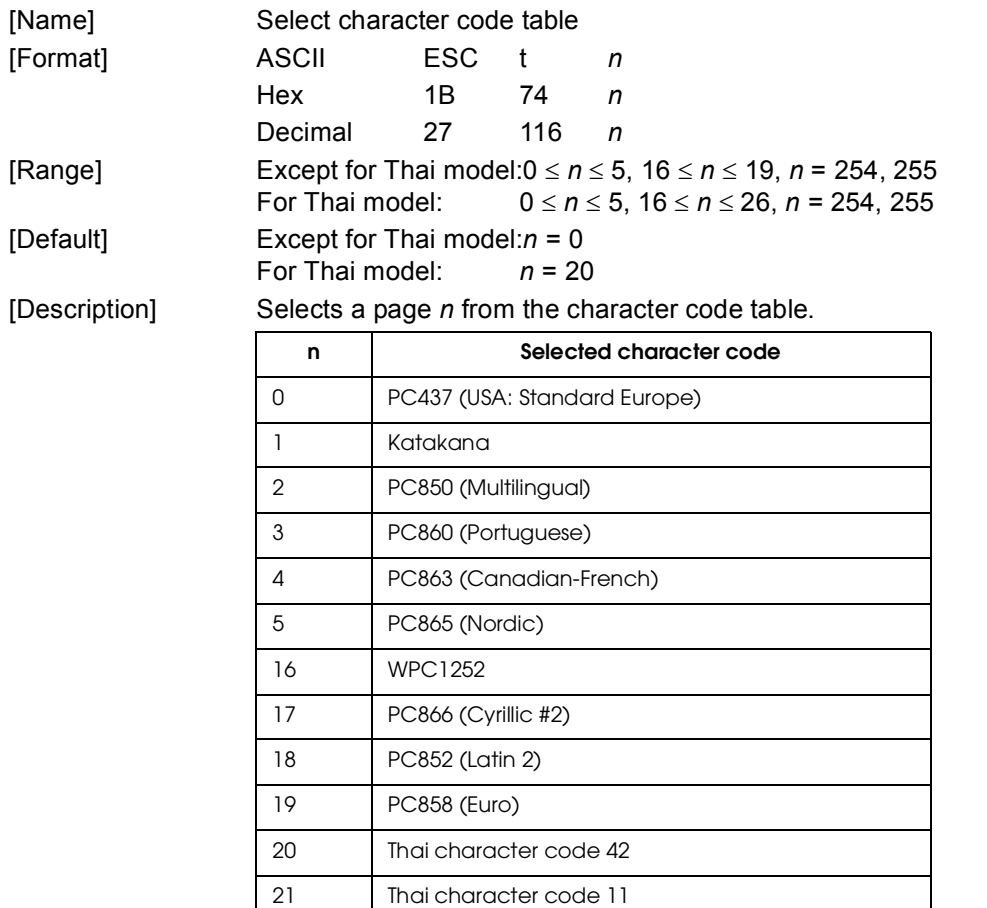

22 | Thai character code 13 23 Thai character code 14 24 Thai character code 16 25 | Thai character code 17 26 | Thai character code 18

254 User-defined page

(20 ≤ *n* ≤ 26) is supported only by the Thai model. 255 User-defined page

### *Note:*

*With TM-L60II, the range of n is*  $0 \le n \le 5$ *, n = 255. With the TM-U200/TM-U210, the range of n is*  $0 \le n \le 5$ *,*  $19 \le n \le 26$ *,*  $n = 254$ *, 255. With the TM-U220, the range of n is*  $0 \le n \le 5$ *,*  $16 \le n \le 26$ *,*  $n = 254$ *, 255. With the TM-U230, the range of n is*  $0 \le n \le 5$ *, n = 16, 254, 255.* 

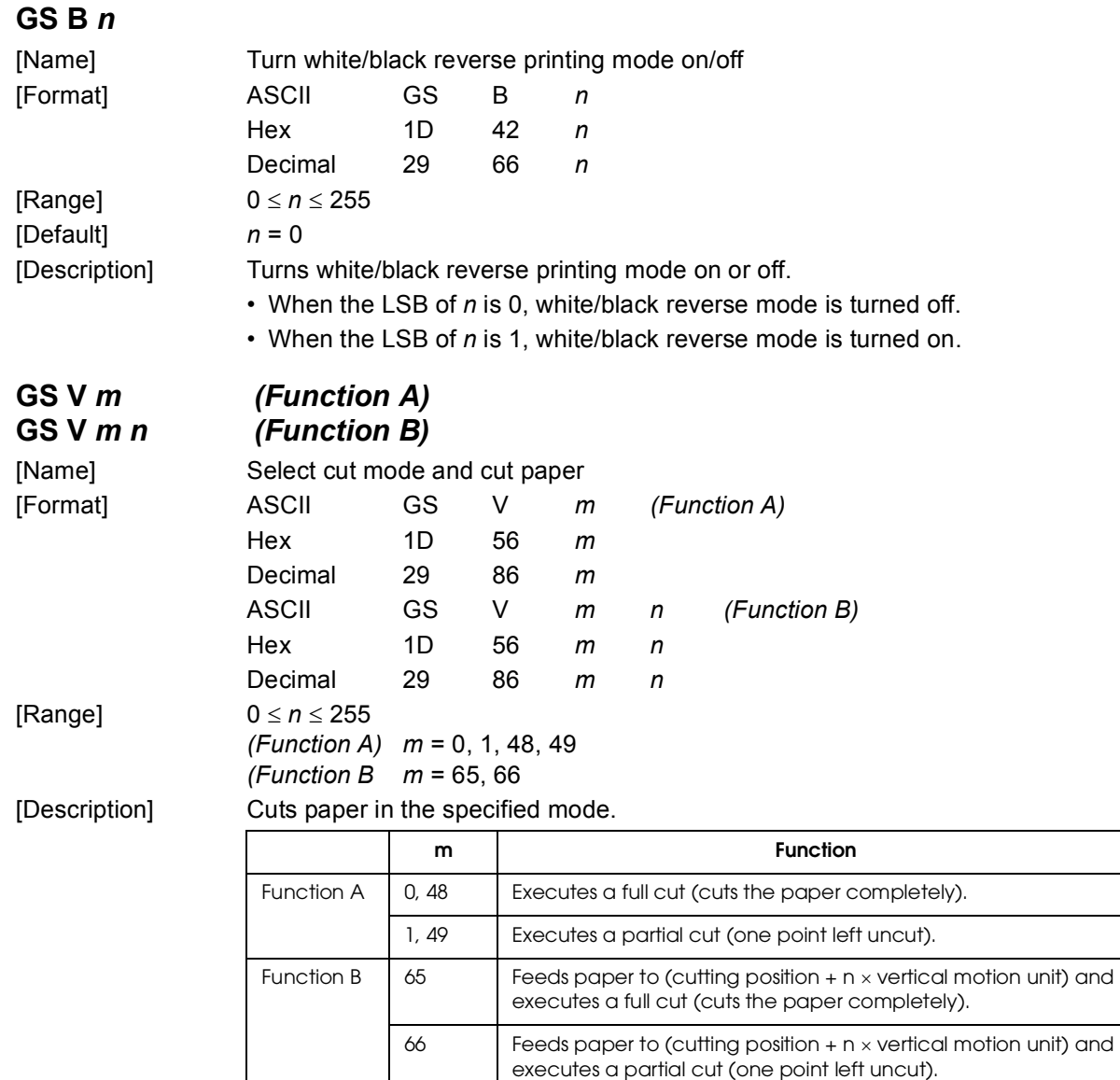

•The paper is completely or partially (with one point left uncut) cut depending on the printer model.

# *Note:*

*With the TM-U200/TM-U210, the reange of m is*  $m = 66$ *,*  $0 \le n \le 255$  *(Function B).* 

*With the TM-U220, the ranges of n are: (Function A) m = 0, 1, 48, 49 (Function B)*  $m = 65, 66, 0 \le n \le 255$ *With the TM-U230, the ranges of n are:*

*(Function A) m = 1, 49 (Function B)*  $m = 66, 0 \le n \le 255$ 

### **GS h** *n*

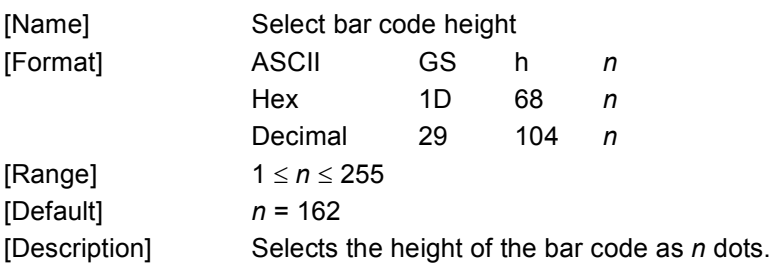

#### ➀ **GS k** *m d1...dk NUL* ➁ **GS k** *m n d1...dn*

[Name] Print bar code

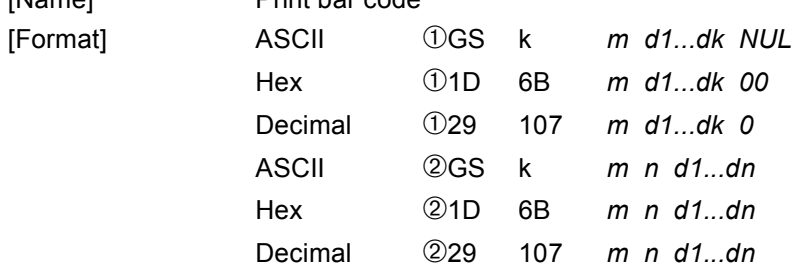

[Range]  $\textcircled{1} 0 \leq m \leq 6$  (*k* and *d* depend on the bar code system used)

➁ 65 ≤ m ≤ 73 (*n* and *d* depend on the bar code system used)

[Description] Selects a bar code system and prints the bar code.

**For** ➀

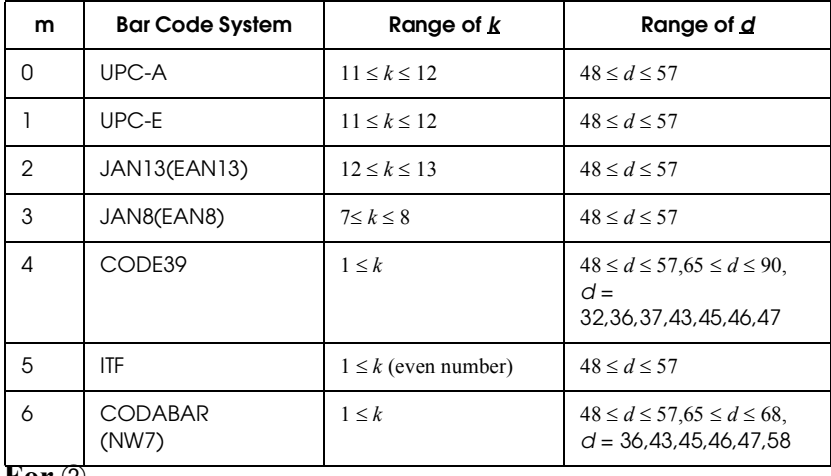

#### **For** ➁

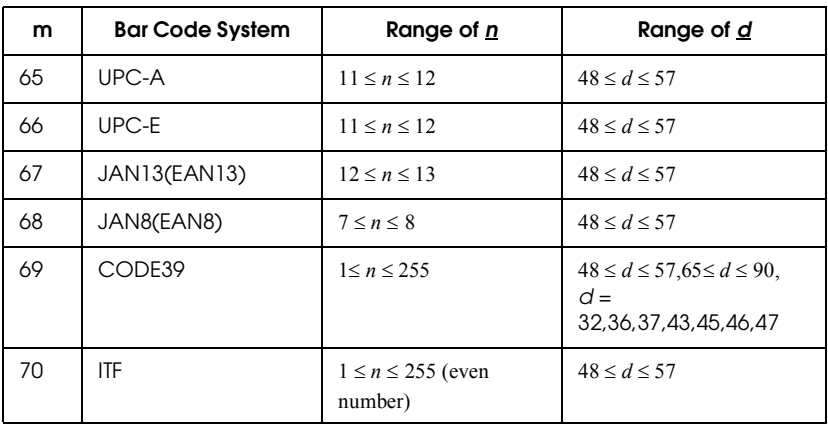

### **For** ➁

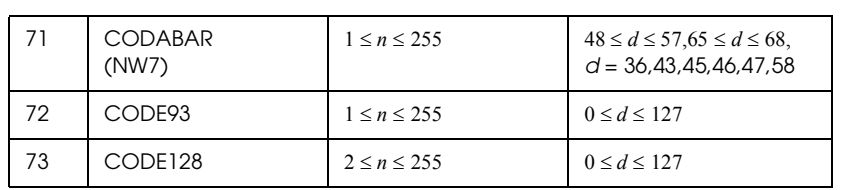

### *Note:*

*Refer to the ESC/POS Application Programming Guide (ESC/POS APG) for details of printing barcode.*

### <span id="page-15-0"></span>*4 Sample Program (Basic)*

```
PRINT #1, CHR$(&H1B);"@"; 'Initializes the printer (ESC @)
PRINT #1, CHR$(&H1B);"a";CHR$(1);'Specifies a centered printing position (ESC a)
PRINT #1, CHR$(&H1B);"!";CHR$(0); 'Specifies font A (ESC !)
PRINT #1, "January 14, 2002 15:00"; 
PRINT #1, CHR$(&H1B);"d";CHR$(3); 'Prints and 3 line feeding (ESC d)
PRINT #1, CHR$(&H1B);"a";CHR$(0); 'Selects the left print position (ESC a)
PRINT #1, CHR$(&H1B);"!";CHR$(1); 'Selects font B
PRINT #1, "TM-U210B $20.00";CHR$(&HA);
PRINT #1, "TM-U210D $21.00";CHR$(&HA);
PRINT #1, "PS-170 $17.00";CHR$(&HA);
PRINT #1, CHR$(&HA); \qquad \qquad 'Line feeding (LF)
PRINT #1, CHR$(&H1B);"!";CHR$(17); 'Selects double-height mode
PRINT #1, "TOTAL $58.00"; CHR$(&HA);
PRINT #1, CHR$(&H1B);"!";CHR$(0); 'Cancels double-height mode
PRINT #1, "------------------------------";CHR$(&HA);
PRINT #1, "PAID $60.00";CHR$(&HA);
PRINT #1, "CHANGE $ 2.00";CHR$(&HA);
PRINT #1, CHR$(&H1D);"V";CHR$(66);CHR$(0); 'Feeds paper & cut
'Drawer Kick (ESC p)
PRINT #1, CHR$(&H1B); CHR$(&H70); CHR$(&H0); CHR$(60); CHR$(120);
```
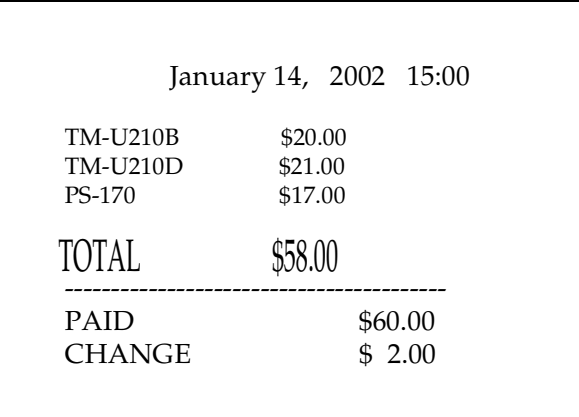

 *Print image* 

Print Im

### <span id="page-16-0"></span>*5 Serial Connection*

When the TM printer is connected to the host PC with a serial interface, the usable serial cross cable is as follows:

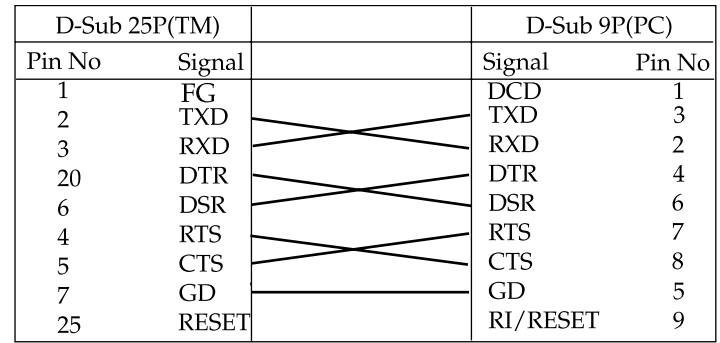

### <span id="page-16-1"></span>*6 Self-test Mode*

In self-test mode, the following items are checked and printed out:

- Control software version
- DIP switch settings And others.

Use the following procedure to start a self-test.

1. To start the selftest, hold down the FEED button (\*1)(\*2) and turn on the printer with the roll paper cover closed.

### *Note:*

*(\*1) With the TM-J2000/TM-J2100, hold down the PAPER FEED button instead of the FEED button.*

*(\*2) With the TM-L90, keep holding down the FEED button until the ERROR LED comes on.*

- 2. After printing the current printer status, the printer prints the message to show the standby state; then the paper out LED blinks. The printer is now in the self-test wait mode.
- 3. To start a test print, press the FEED button when the printer is in the self-test wait mode.
- 4. Make sure that the following message is printed.

 **\*\*\* completed \*\*\***

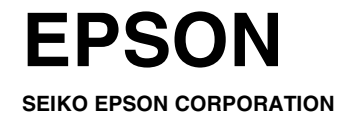

Printed in Japan 2002.12